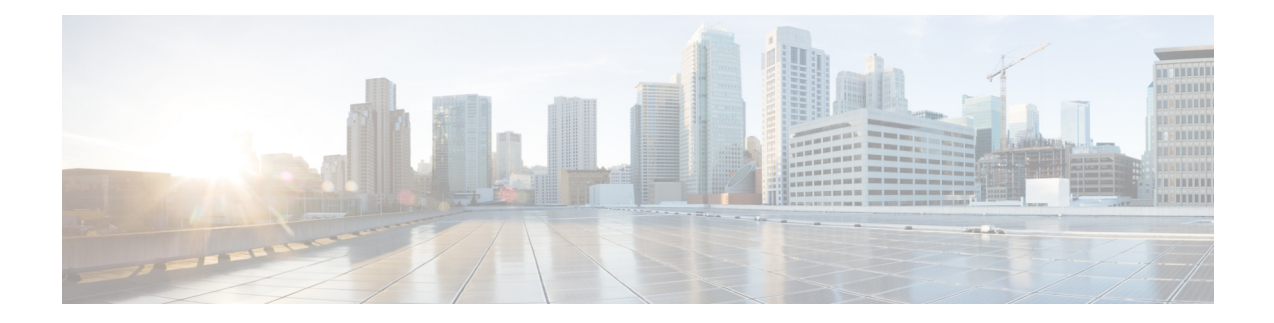

# **Downstream Power Tilt**

The Downstream Power tilt feature is used to correct cable loss in the head-end to produce a flat power spectrum for all channels in the controller port.

- Hardware [Compatibility](#page-0-0) Matrix for the Cisco cBR Series Routers, on page 1
- Information about [Downstream](#page-1-0) Power Tilt, on page 2
- How to Configure the [Downstream](#page-2-0) Power Tilt, on page 3
- Feature Information for [Downstream](#page-3-0) Power Tilt, on page 4

# <span id="page-0-0"></span>**Hardware Compatibility Matrix forthe Cisco cBR Series Routers**

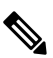

The hardware components that are introduced in a given Cisco IOS-XE Release are supported in all subsequent releases unless otherwise specified. **Note**

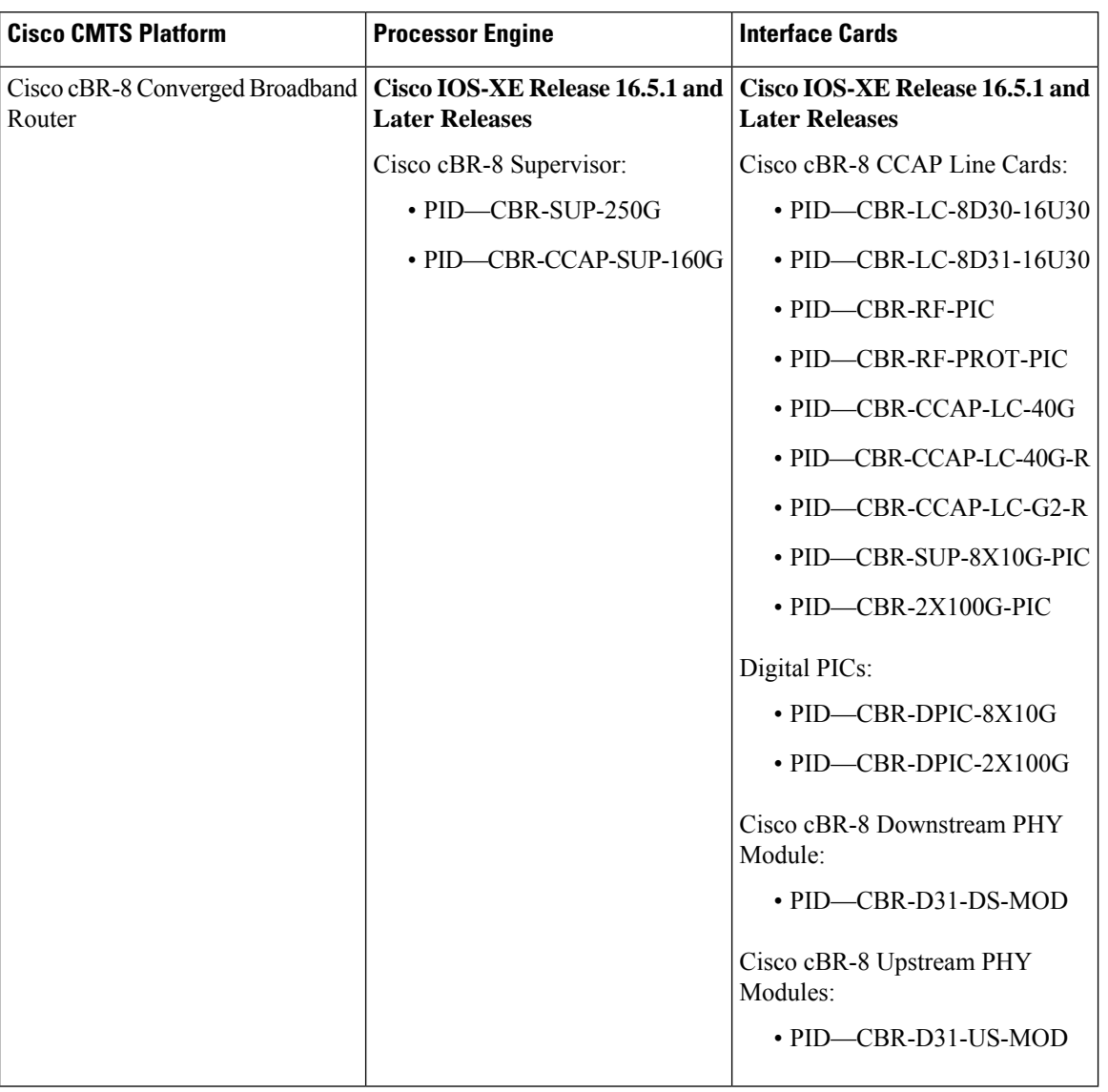

#### **Table 1: Hardware Compatibility Matrix for the Cisco cBR Series Routers**

# <span id="page-1-0"></span>**Information about Downstream Power Tilt**

The downstream power tilt feature is used to correct cable loss in the head-end to produce a flat power spectrum for all channels on the controller port.

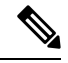

**Note**

There may be noise floor degradation on the failover path (following linecard switchover) with this feature enabled.

### **Restrictions for Configuring Downstream Power Profile**

The downstream power tilt feature and OFDM power profile feature are mutually exclusive. They cannot be configured at the same time.

## <span id="page-2-0"></span>**How to Configure the Downstream Power Tilt**

### **Configuring Downstream Power Tilt**

Downstream power tilt applies to all the SCQAM or OFDM channels on the downstream. To configure downstream power tilt for a controller port, use the power-tilt configuration command under the downstream controller port.

#### **enable**

```
configure terminal
controller Integrated-Cable slot/subslot/port
max-ofdm-spectrum value
max-carrier value
base-channel-power value
power-tilt mode loss max-frequency freq-max
rf-chan start_id [end_id]
type value
rf-output value
power-adjust value
qam-profileid
docsis-channel-idid
ofdm channel-profile id start-frequency value width value [plc value]
```
Below is an example:

```
controller Integrated-Cable 3/0/0
 max-ofdm-spectrum 192000000
 max-carrier 32
 base-channel-power 34
 power-tilt linear 4.0 max-frequency 696000000
 rf-chan 0 31
    type DOCSIS
   frequency 261000000
   rf-output NORMAL
   power-adjust -2.0
   qam-profile 1
    docsis-channel-id 1
  rf-chan 158
   power-adjust 0
   docsis-channel-id 159
   ofdm channel-profile 20 start-frequency 600000000 width 96000000 plc 645000000
```
In the above configuration steps, there is a command **power-tilt** *mode loss* **max-frequency** *freq-max*, where the *mode* represent a formula that calculates the loss of a coax cable at a frequencyF, given the loss at*freq-max* is known. It provides two options to select:

- linear:  $loss_F = loss_{\text{freq-max}} * (F / \text{freq-max})$
- cable-loss-approx:  $loss_F = loss_{freq-max} * SQRT( (freq-max F) / freq-max)$

*loss* is the measured cable loss at *freq-max*, specified in 1/10 dB.

### **Verifying Downstream Power Tilt Configuration**

To display the downstream power tilt details, use the **show cable controller integrated-cable** command as given in the following example. This command will display the actual SCQAM and OFDM channel power levels as set by the DS Power Tilt command. For OFDM channels, the power level displayed represents the center frequency 6-MHz band power level.

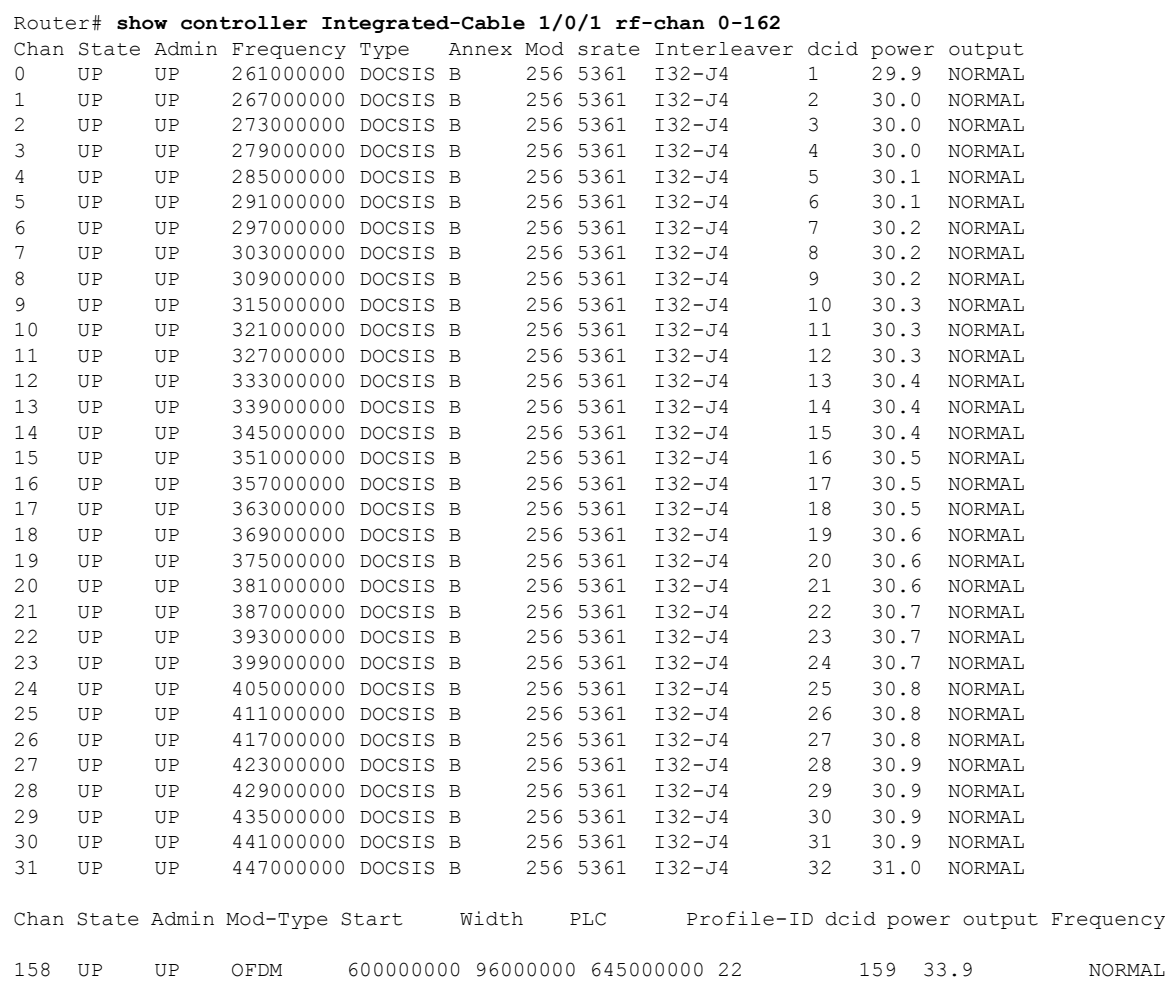

## <span id="page-3-0"></span>**Feature Information for Downstream Power Tilt**

Use Cisco Feature Navigator to find information about the platform support and software image support. Cisco Feature Navigator enables you to determine which software images support a specific software release, feature set, or platform. To access Cisco Feature Navigator, go to the <https://cfnng.cisco.com/> link. An account on the Cisco.com page is not required.

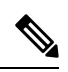

The following table lists the software release in which a given feature is introduced. Unless noted otherwise, subsequent releases of that software release train also support that feature. **Note**

#### **Table 2: Feature Information for Downstream Power Tilt**

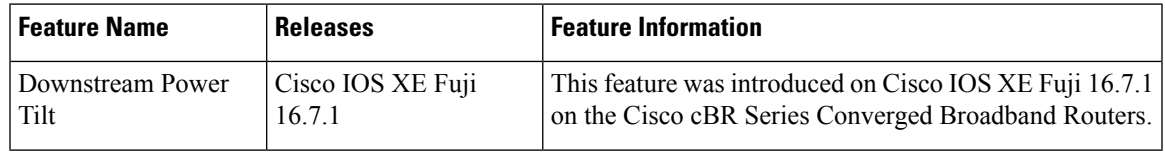

 $\mathbf I$